# **Universidade Federal do Espírito Santo – Departamento de Informática Elementos de Lógica Digital (INF09285) 2 o Trabalho Prático Período: 2011/2**

**Prof<sup>a</sup> Patrícia Dockhorn Costa, Email: pdcosta@inf.ufes.br** 

*Data de Entrega: 24/11/2011 Grupos de 3 pessoas*

### *Regras Importantes*

- Não é tolerado plágio. Trabalhos copiados serão penalizados com zero.
- A data de entrega é inadiável. Atrasos não serão tolerados neste trabalho.

### *Ferramenta para simulação*

- Ferramenta para simulação de circuitos lógicos: Logisim
- Download: http://ozark.hendrix.edu/~burch/logisim/pt/index.html

# *Material a entregar*

- Relatório impresso, que deve conter:
	- o As resoluções de cada uma das simulações, como indicado;
	- o As telas das simulações (use "print screen" para capturar as telas);
	- o Organize e explique suas soluções de maneira clara. A clareza e organização são importantes critérios na avaliação.
- Por email ( $pdcosta(\hat{a})$ inf.ufes.br):
	- o O assunto da mensagem deve ser eld2011:trab2:<nome1>:<nome2>:<nome3>
		- Por exemplo: eld2011:trab2:<joaosilva>:<mariacosta>:<jorgesouza>
	- o Os arquivos (\*.circ) com as simulações;

# **Simulação de Circuitos Lógicos**

O objetivo deste trabalho é realizar 3 simulações de circuitos lógicos vistos em sala de aula:

# **Simulação 1**

Faça o projeto e desenhe o circuito para, a partir de um código binário, escrever a sequência do sistema hexadecimal em um display de 7 segmentos catodo comum. Simule o comportamento do circuito obtido na ferramenta de simulação Logisim e mostre que o comportamento obtido é o esperado. Para simular as entradas, pode-se usar, por exemplo, o componente do tipo "Botão", que permite o controle das entradas 0 ou 1. Para simular as saídas, use o component "Display de 7 Segmentos".

Para cada uma das entradas da tabela verdade, verifique se a saída no display é a esperada. Capture as telas para o caso das saídas (5, A). Explique no relatório: como o circuito foi obtido (escreva os passos), como a simulação foi projetada em termos de componentes logícos e componentes de entrada e saída, e explique o comportamento do circutio para as saídas (5, A).

# **Simulação 2**

Faça o projeto e desenhe o circuito de um contador assíncrono crescente para contar de 0 a 1510, como discutido em sala de aula (usando Flip-Flops Tipo T). O contador deve ser zerado depois de contar até 15. Simule o circuito obtido na ferramenta Logisim. Simule a entrada do clock usando o componente

do tipo "Clock". Mostre as saídas em hexadecimal em um display de 7 segmentos, usando o circuito obtido na Simulação 1.

Explique no relatório: como o circuito foi obtido (escreva os passos) e como a simulação foi projetada em termos de componentes lógicos e componentes de entrada e saída. Explique como este circuito também funciona com um divisor de frequencia (mostre graficamente). Capture as telas de saída em 3 pontos diferentes da contagem.

### **Simulação 3**

Faça o projeto e desenhe o circuito de um contador síncrono para gerar a sequência do código Excesso 3, conforme o diagrama de estados a seguir:

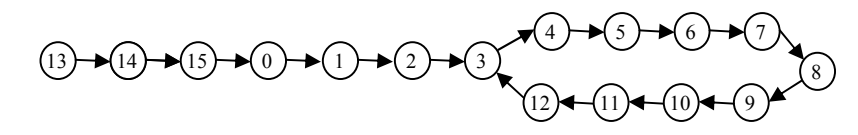

Mostre as saídas em hexadecimal em um display de 7 segmentos, usando o circuito obtido na Simulação 1. Explique no relatório: como o circuito foi obtido (escreva os passos) e como a simulação foi projetada em termos de componentes lógicos e componentes de entrada e saída.

**BOM TRABALHO!**